# **Proračun volumena deponija korištenjem fotogrametrijskog modela**

**Rajič, Karlo**

## **Undergraduate thesis / Završni rad**

**2022**

*Degree Grantor / Ustanova koja je dodijelila akademski / stručni stupanj:* **University of Zagreb, Faculty of Mining, Geology and Petroleum Engineering / Sveučilište u Zagrebu, Rudarsko-geološko-naftni fakultet**

*Permanent link / Trajna poveznica:* <https://urn.nsk.hr/urn:nbn:hr:169:811285>

*Rights / Prava:* [In copyright](http://rightsstatements.org/vocab/InC/1.0/) / [Zaštićeno autorskim pravom.](http://rightsstatements.org/vocab/InC/1.0/)

*Download date / Datum preuzimanja:* **2024-07-27**

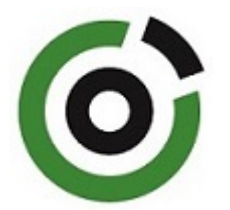

*Repository / Repozitorij:*

[Faculty of Mining, Geology and Petroleum](https://repozitorij.rgn.unizg.hr) [Engineering Repository, University of Zagreb](https://repozitorij.rgn.unizg.hr)

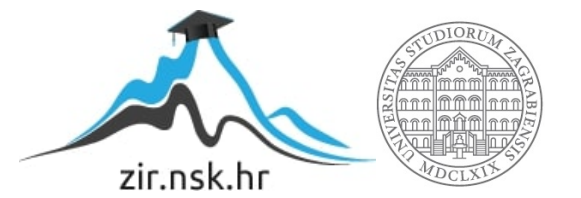

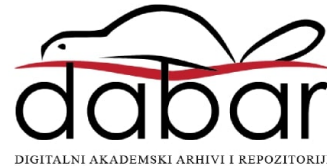

# SVEUČILIŠTE U ZAGREBU

# RUDARSKO-GEOLOŠKO-NAFTNI FAKULTET

Preddiplomski studij rudarstva

# **PRORAČUN VOLUMENA DEPONIJA KORIŠTENJEM FOTOGRAMETRIJSKOG MODELA**

Završni rad

Karlo Rajič R4461

Zagreb, 2022.

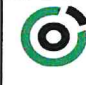

Sveučilište u Zagrebu<br>RUDARSKO-GEOLOŠKO-NAFTNI FAKULTET<br>HR-10002 Zagreb, Plerottijeva 6, p. p. 390

KLASA: 602-01/22-01/37 URBROJ: 251-70-11-22-2 U Zagrebu, 14.09.2022.

Karlo Rajić, student

# RJEŠENJE O ODOBRENJU TEME

Na temelju vašeg zahtjeva primljenog pod KLASOM 602-01/22-01/37, URBROJ: 251-70-11-22-1 od 22.03.2022. priopćujemo vam temu završnog rada koja glasi:

### PRORAČUN VOLUMENA DEPONIJA KORIŠTENJEM FOTOGRAMETRIJSKOG MODELA

Za voditelja ovog završnog rada imenuje se u smislu Pravilnika o izradi i ocjeni završnog rada Doc.dr.sc. Branimir Farkaš nastavnik Rudarsko-geološko-naftnog-fakulteta Sveučilišta u Zagrebu

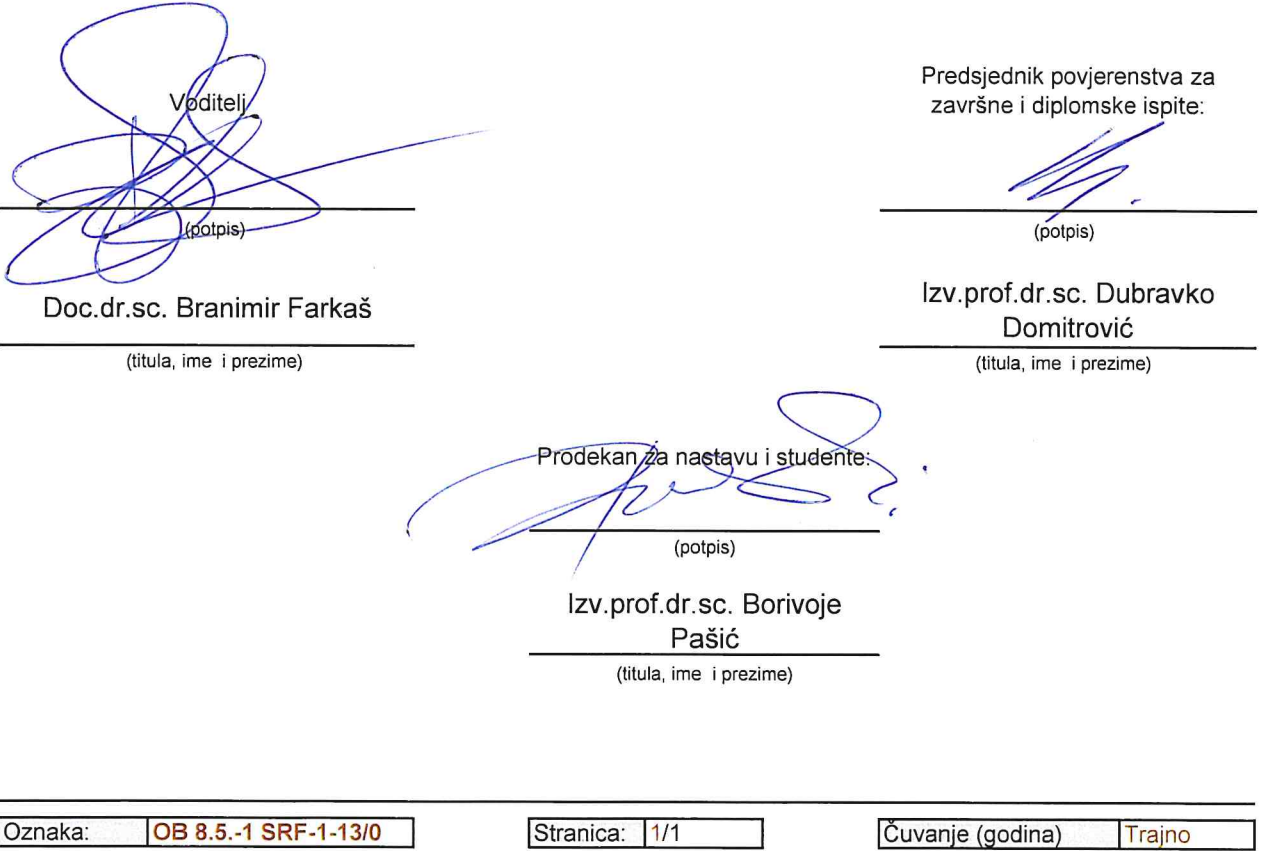

## **PRORAČUN VOLUMENA DEPONIJA KORIŠTENJEM FOTOGRAMETRIJSKOG MODELA**

Karlo Rajič

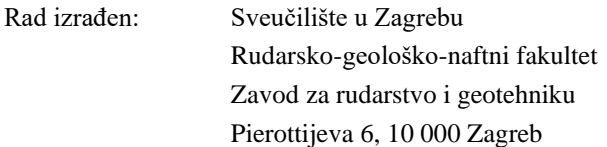

#### Sažetak

Fotogrametrija je znanost koja omogućuje da iz fotografija rekonstruiramo realan trodimenzionalan model stvarnog stanja na terenu. U ovom je radu prikazano kako u suvremenim programima napraviti fotogrametrijski 3D model, te kako iz tog modela odrediti količine odnosno volumene materijala. Za potrebe ovog rada korišteno je ukupno 117 fotografija eksploatacijskog polja "Očura II"

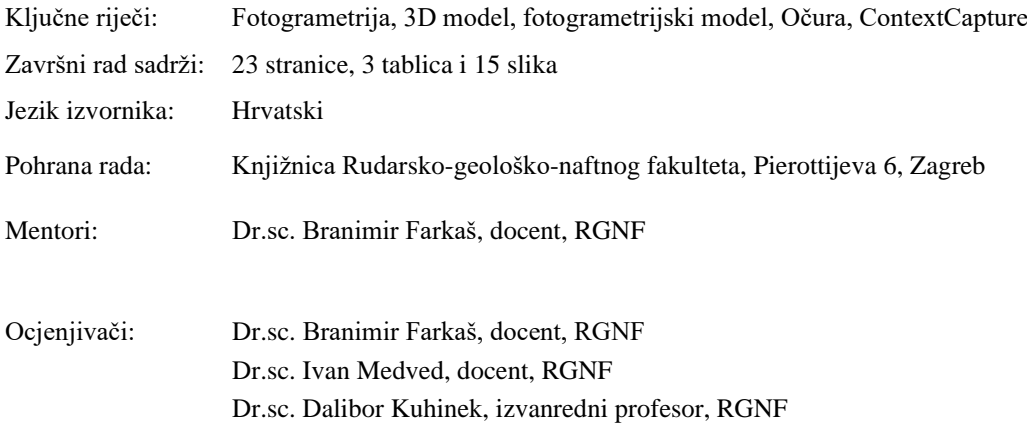

I

# SADRŽAJ

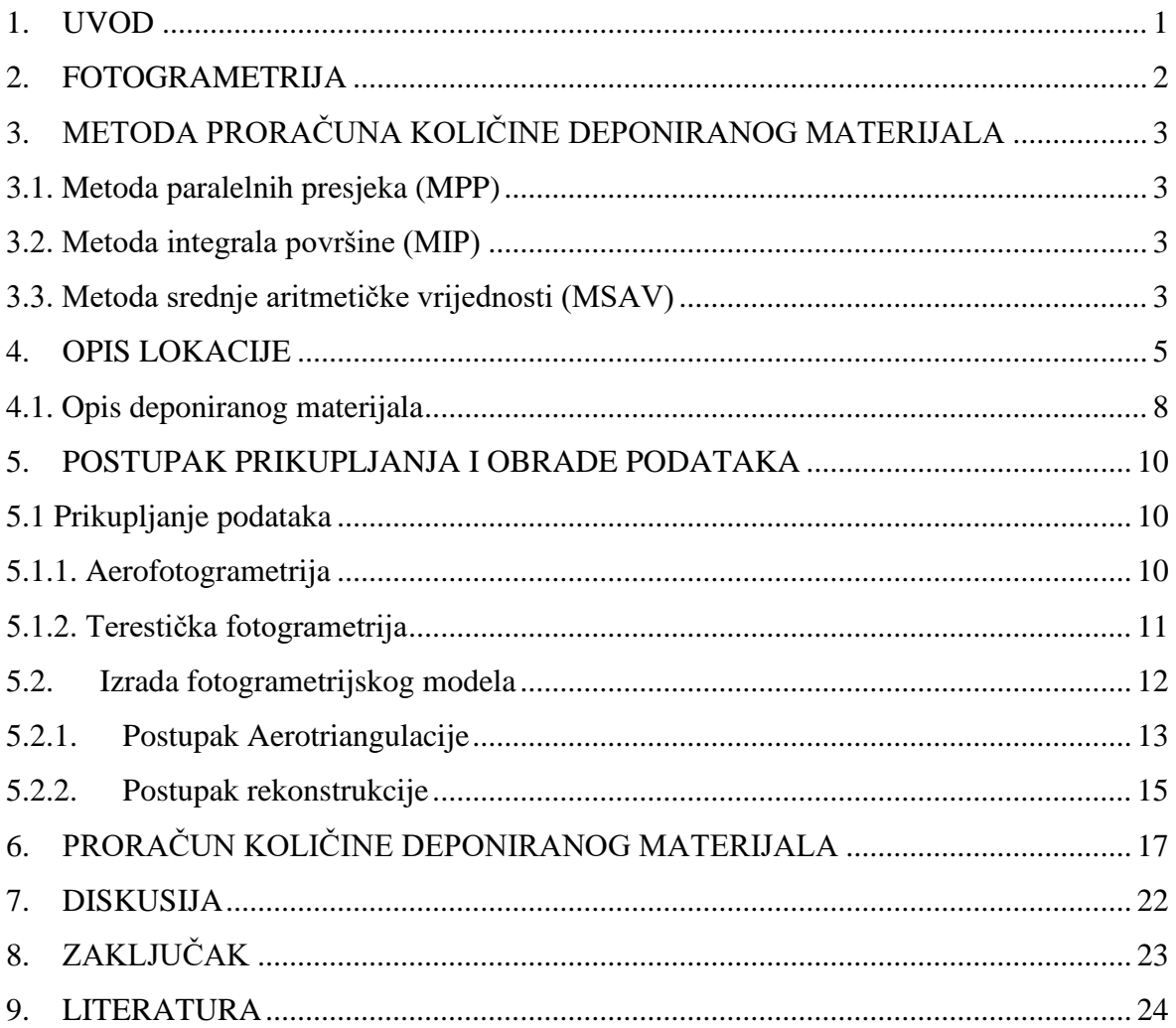

# **POPIS SLIKA**

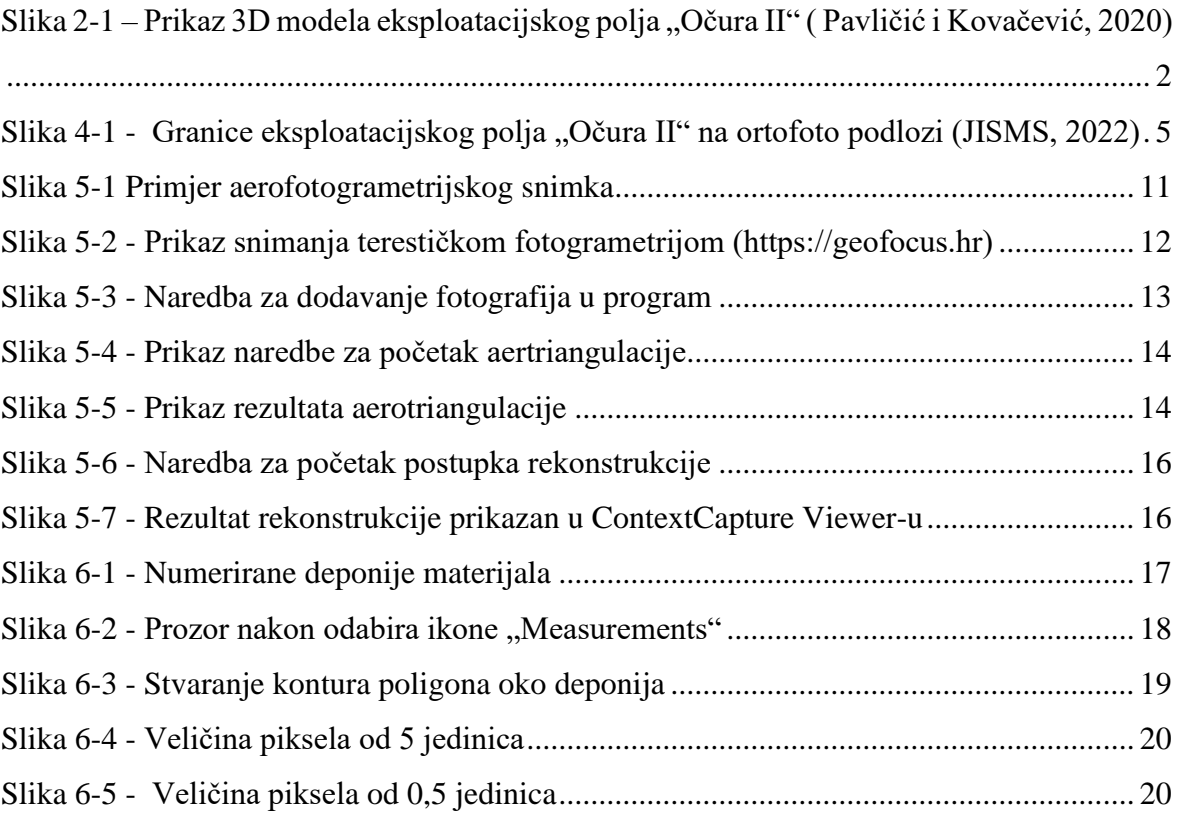

# **POPIS TABLICA**

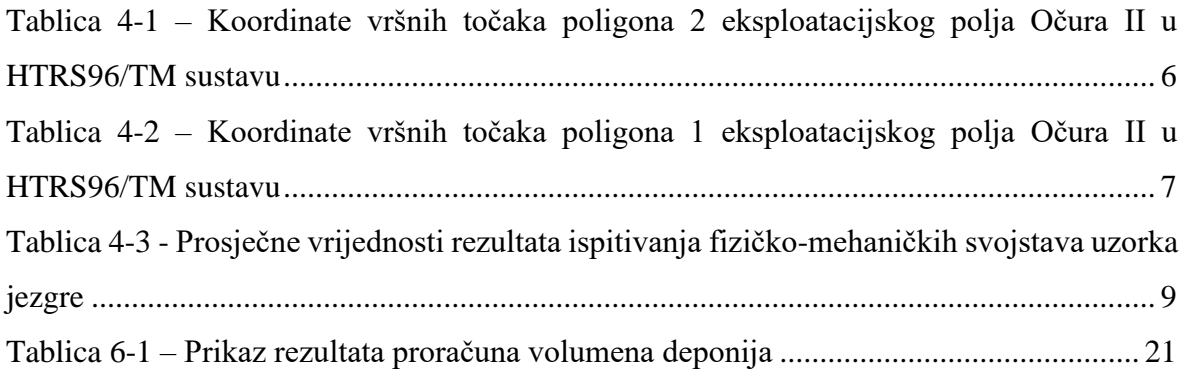

# **POPIS KORIŠTENIH OZNAKA I JEDINICA**

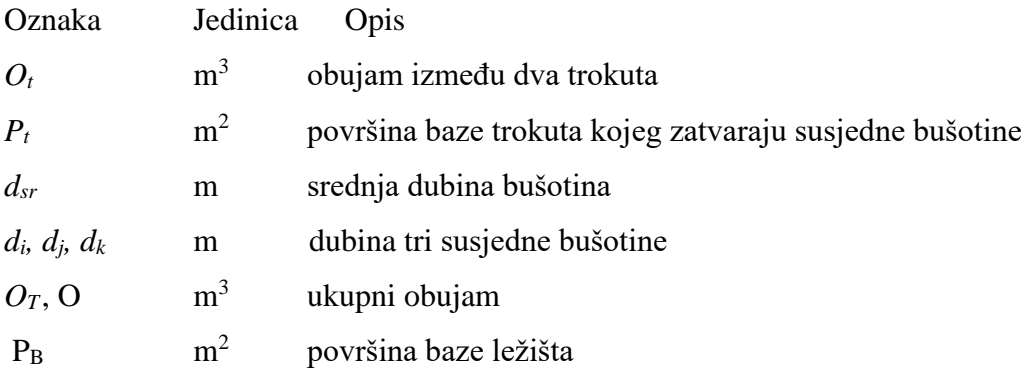

#### <span id="page-8-0"></span>**1. UVOD**

Čest je slučaj da inženjeri rudarstva imaju problema na terenu prilikom određivanja položaja radova, preciznog izračuna količine mineralne sirovine, volumena deponija i sličnih radnji. Razvojem računalnih programa takvi se problemi pokušavaju svesti na minimalnu razinu. Jedan od takvih programa, koji se koristi i u ovome radu, je Bentley-ev ContextCapture koji pomoću precizno snimljenih fotografija omogućuje izradu 3D fotogrametrijskog modela terena.

Fotogrametrija je znanost koja pomoću niza povezanih fotografija stvara trodimenzionalni model. Za izradu takvog modela potrebno je provesti niz koraka, koji su objašnjeni u ovome radu.

U ovom će se radu napraviti 3D fotogrametrijski model eksploatacijskog polja "Očura II" korištenjem softvera ContextCapture te odrediti volumene deponiranog materijala, odnosno količinu dijela materijala tehničko-građevnog kamena koji je na tom eksploatacijskom polju dobiven oplemenjivanjem.

Također, opisana je metoda proračuna količine mineralne sirovine, u ovom slučaju deponiranog materijala, te sve njegove karakteristike i karakteristike područja na kojem se nalazi eksploatacijsko polje "Očura II".

Detaljno će se opisati svaki korak postupka izrade fotogrametrijskog modela u ContextCapture Master programu te prikazati na koji se način može izračunati površina, duljina ili volumen materijala u ContextCapture Viewer software-u.

### <span id="page-9-0"></span>**2. FOTOGRAMETRIJA**

Fotogrametrija je znanost na temelju koje se uz pomoć 2D fotografija može dobiti 3D model terena. Temelji se na prikupljanju 2D fotografija terena ili objekata te se dobivaju vrlo precizne koordinate točaka. U posljednjih 20-ak godina, razvojem računala je došlo do značajnog razvoja fotogrametrije u svim granama znanosti i gospodarstva, pa tako i u rudarstvu. U rudarstvu se ova metoda prikaza površina značajno koristi, jer se mogu puno lakše prikazati neki dijelovi koji uz primjenu nekih drugih metoda možda ne bi bili toliko vidljivi, npr. otvaranje površinskog kopa sa strmim nagibom, izračun površina, proračun volumena materijala, praćenje stanja okoliša, iscrtavanje kontura i sl. Danas postoje mnogi računalni programi za ovakvo modeliranje podataka i izradu fotogrametrijskog modela. U ovom radu će se koristi Bentleyev software – ContextCapture.

Prikaz fotogrametrijskog 3D modela napravljenog u ContextCapture programu je prikazan na slici 2-1.

<span id="page-9-1"></span>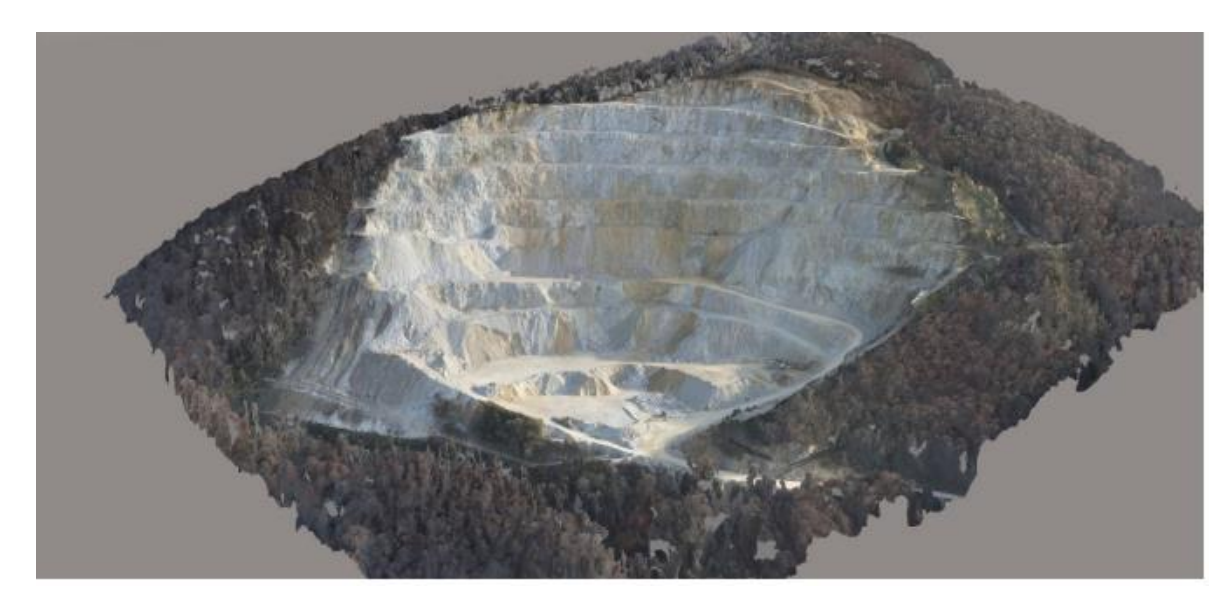

Slika 2-1 – Prikaz 3D modela eksploatacijskog polja "Očura II" ( Pavličić i Kovačević, 2020)

## <span id="page-10-0"></span>**3. METODA PRORAČUNA KOLIČINE DEPONIRANOG MATERIJALA**

U ustaljenoj rudarskoj praksi koristi se niz metoda pomoću kojih se mogu izračunati količine mineralnih sirovina. U ovom poglavlju će se kratko opisati metode koje su u najširoj primjeni te detaljno ona koja se koristi u ovom radu.

#### <span id="page-10-1"></span>**3.1. Metoda paralelnih presjeka (MPP)**

Ova metoda temelji se na postavljanju niza paralelnih presjeka duž ležišta na točkama na kojima dolazi do promjene sastava mineralne sirovine, promjene terena i granica rezervi različitih kategorija.

Metoda paralelnih presjeka se zapravo bazira na računanju površine pojedinih presjeka zasebno, a zatim se računa aritmetička sredina između dva susjedna presjeka da bi smo dobili srednju vrijednost površine. Za računanje volumena, što nas zapravo i zanima, srednju vrijednost površine pomnožimo s udaljenošću dvaju presjeka.

#### <span id="page-10-2"></span>**3.2. Metoda integrala površine (MIP)**

Ova metoda je jedna od suvremenijih metoda i ima vrlo široku primjenu diljem rudarsko razvijenih Zemalja. Nakon što smo izradili 3D model terena i unijeli potrebne podatke, napravimo simulaciju položaja bušotina i rudarskih radova na terenu.

Ova metoda funkcionira na način da softver računa površinu između dva nasuptorna triangulirana trokuta, odnosno za svaki trokut se računa volumen do njemu nasuprotnog trokuta. Računa se na način da računalo računa integral između najmanjih dijelova plohe trianguliranih trokuta. Na ovaj se način zbrajanjem površina dobivenih integracijom može doći do vrijednosti traženog obujma.

#### <span id="page-10-3"></span>**3.3. Metoda srednje aritmetičke vrijednosti (MSAV)**

Ova metoda ima vrlo široku primjenu u rudarstvu, a računa se na način da nakon što smo precizno odredili površinu ležišta i zbrojili debljine mineralnih sirovina iz svih bušotina, računamo srednju vrijednost debljine mineralne sirovine. Nakon toga se na vrlo jednostavan način izračuna ukupni volumen mineralne sirovine u ležištu, i, ako je potrebno, ukupnu masu mineralne sirovine.

$$
d_{\rm sr} = \frac{\sum_{i=1}^{n} di}{n} \tag{3-1}
$$

$$
O = P_b \cdot d_{sr} \tag{3-2}
$$

gdje su:

*dsr* - srednja dubina bušotina *di, dj, d<sup>k</sup>* - dubina tri susjedne bušotine O - ukupni obujam

P<sub>B</sub> - površina baze ležišta

## <span id="page-12-0"></span>**4. OPIS LOKACIJE**

Ovaj rad proučava deponije materijala na kamenolomu Očura II, koji se nalazi u neposrednoj blizini naselja Očura. Eksploatacijsko polje Očura II se nalazi na granici između Krapinsko zagorske i Varaždinske županije, a teritorijalno pripada gradu Lepoglava. Državnom cestom DC 35 EP Očura je povezano s većim općinama i gradovima kao što su Ivanec, Lepoglava i Varaždin.

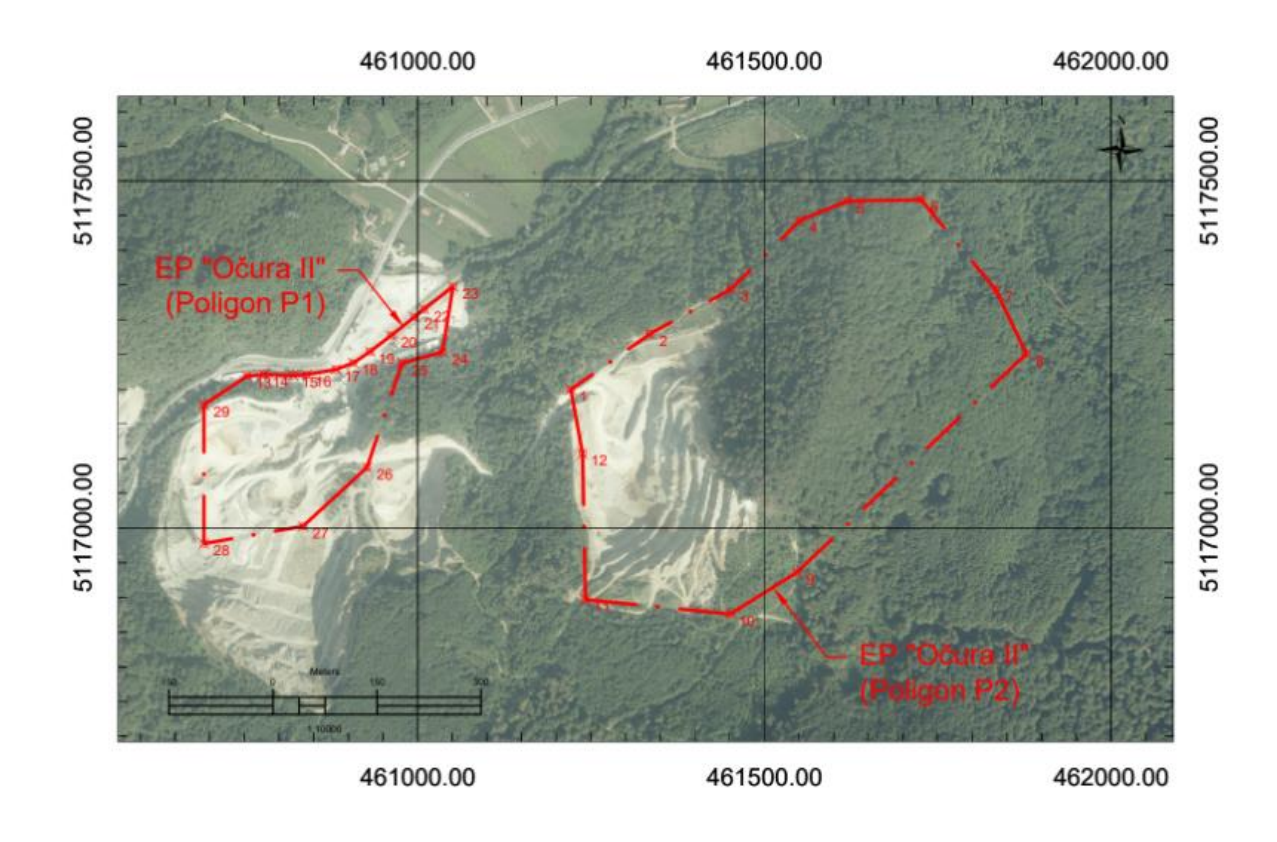

Granice eksploatacijskog polja "Očura II" na ortofoto podlozi je prikazano na 4-1.

<span id="page-12-1"></span>**Slika 4-1 •** Granice eksploatacijskog polja "Očura II" na ortofoto podlozi (JISMS, 2022)

Koordinate vršnih točaka poligona 1 i 2 eksploatacijskog polja "Očura II" su prikazane u tablicama 4-1 i 4-2.

|                | Koodrinate točaka u HTRS96/TM |              | Dužina stanica, |
|----------------|-------------------------------|--------------|-----------------|
| Oznaka točke   | sustav                        |              |                 |
|                | E                             | N            | m               |
| 1              | 461.221,00                    | 5.117.199,50 | 139,27          |
| $\overline{2}$ | 461.335,00                    | 5.117.279,50 | 134,28          |
| 3              | 461.452,50                    | 5.117.344,50 | 139,30          |
| $\overline{4}$ | 461.551,00                    | 5.117.443,00 | 73,54           |
| 5              | 461.619,00                    | 5.117.471,00 | 107,02          |
| 6              | 461.726,00                    | 5.117.473,00 | 169,01          |
| 7              | 461.834,00                    | 5.117.343,00 | 101,98          |
| 8              | 461.878,00                    | 5.117.251,00 | 456,93          |
| 9              | 461.547,00                    | 5.116.936,00 | 113,21          |
| 10             | 461.451,00                    | 5.116.876,00 | 210,05          |
| 11             | 461.242,00                    | 5.116.897,00 | 210,04          |
| 12             | 461.238,00                    | 5.117.107,00 | 94,05           |
| $\mathbf{1}$   | 461.221,00                    | 5.117.199,50 |                 |

<span id="page-13-0"></span>**Tablica 4-1 –** Koordinate vršnih točaka poligona 2 eksploatacijskog polja Očura II u HTRS96/TM sustavu

|              | Koodrinate točaka u HTRS96/TM |               | Dužina stanica, |
|--------------|-------------------------------|---------------|-----------------|
| Oznaka točke | sustav                        |               |                 |
|              | E                             | $\mathbf N$   | m               |
| 13           | 460.753,97                    | 5.117.218,96  | 24,70           |
| 14           | 460.778,56                    | 5.117.221,29  | 41,98           |
| 15           | 460.820,52                    | 5.117.219,93  | 19,76           |
| 16           | 460840,25                     | 5.117.221,09  | 42,43           |
| 17           | 460.882,05                    | 5.117.228,40  | 26,62           |
| 18           | 460.906,99                    | 5.117.237,72  | 29,36           |
| 19           | 460.931,38                    | 5.117.254,06  | 38,44           |
| 20           | 460.961,97                    | 5.117.2277,34 | 42,97           |
| 21           | 460.995,66                    | 5.117.304,01  | 17,86           |
| 22           | 461.009,49                    | 5.117.315,31  | 52,72           |
| 23           | 461.051,16                    | 5.117.347,60  | 95,42           |
| 24           | 461.035,74                    | 5.117.253,43  | 60,41           |
| 25           | 460.977,49                    | 5.117.237,43  | 158,43          |
| 26           | 460.927,01                    | 5.117.087,26  | 125,32          |
| 27           | 460.934,68                    | 5.117.002,52  | 145,00          |
| 28           | 460.691,86                    | 5.116.977,49  | 200,05          |
| 29           | 460.691,80                    | 5.117.177,54  | 74,70           |
| 13           | 460.753,97                    | 5.117.218,96  |                 |

<span id="page-14-0"></span>**Tablica 4-2 –** Koordinate vršnih točaka poligona 1 eksploatacijskog polja Očura II u HTRS96/TM sustavu

Ovo eksploatacijsko polje je odobreno 2000. godine na površini od 17,23 ha, te se na temelju "ugovora o služnosti na zemljištu u vlasništvu RH" iz 2003. godine, lokacijske dozvole iz 2008.godine i koncesiji za eksploataciju TG kamena na eksploatacijskom polju Očura II iz 2010.godine, provodi eksploatacija tehničko-građevnog kamena.

Cestovni pristup ovom eksploatacijskom polju omogućen je cestom od makadama, duljine oko 720 metara na koji se dolazi sa spomenute državne ceste DC35.

Temeljem idejnog rudarskog projekta utvrđen je eksploatacijski obujam od 10 395 910 m<sup>3</sup>. Uz predviđenu eksploataciju od 400 000 m<sup>3</sup>/god., što je 560 000 m<sup>3</sup>/god. u rastresitom stanju, predviđeno trajanje eksploatacije u ovom eksploatacijskom polju je 26 godina.

U južnom i jugoistočnom smjeru je zasječeno 8 etaža, koje su amfiteatralnog oblika, gdje je prosječna visina etaže 20 metara, a razlika u visini radnog platoa i vrha kopa je 185 metara.

#### <span id="page-15-0"></span>**4.1. Opis deponiranog materijala**

Stijensku masu unutar Eksploatacijskog polja "Očura II" pretežito čini svjetlosivi dolomit, homogene i guste teksture. Pomoću raznih analiza, utvrđeno je da se radi o kasnodijagenetskom, srednje do krupnozrnatom dolomitu i dolomitnoj breči.

Humus se pojavljuje s prosječnom debljinom od 70 cm. Na strmim padinama se dolomit nalazi na samoj površini terena tako da nema pojave jalovine i tu se pojavljuje s homogenom i masivnom teksturom, bez pretežito izražene slojevitosti ili je ona sakrivena prisutnim diskontinuitetima.

Tehničko građevni kamen se dobiva rudarskim metodama masovnim miniranjem te usitnjavanjem velikih blokova s hidrauličkim čekićem. Jalovina se ne odstranjuje selektivno nego se minira skupa s mineralnom sirovinom, pa se kasnije odvaja na radnom platou.

Dio jalovine se pri eksploataciji postupno razastire po radnom platou i u međuetažnim površinama u svrhu sanacije, a dio se deponira na privremenim unutarnjim odlagalištima.

U Institutu građevinara Hrvatske su obavljena ispitivanja fizičko-mehaničkih svojstava, mieneraloško-petrografskog sastava i kemijske čistoće jezgre, u svrhu ocjenjivanja kvalitete tehničko građevnog kamena. Rezultati tih ispitivanja su prikazani u tablici 2.

| $N^{\circ}$ | Vrsta ispitivnja                                                                | Srednja vrijednost |
|-------------|---------------------------------------------------------------------------------|--------------------|
| 1.          | Tlačna čvrstoča $(MN/m^2)$ – u suhom stanju                                     | 175,00             |
|             | - u vodom zasićenom stanju                                                      | 151,60             |
|             | - nakon 25 ciklusa smrzavanja                                                   | 175,00             |
| 2.          | Otpornost na habanje struganjem po Böhmeu (cm <sup>3</sup> /50cm <sup>2</sup> ) | 22,40              |
| 3.          | Upijanje vode (mas.%)                                                           | 0,18               |
| 4.          | Postojanost na mrazu                                                            | postojan           |
| 5.          | Prostorna masa $(t/m3)$                                                         | 2,809              |
| 6.          | Gustoća $(t/m^3)$                                                               | 2,867              |
| 7.          | Poroznost (vol.%)                                                               | 1,95               |

<span id="page-16-0"></span>**Tablica 4-3** - Prosječne vrijednosti rezultata ispitivanja fizičko-mehaničkih svojstava uzorka jezgre

Na temelju svih ispitivanja, koja su provedena u Institutu građevinara Hrvatske mineralna sirovina s Eksploatacijskog polja "Očura II" je pozitivno ocjenjena kao sirovina za proizvodnju:

- − kamene sitneži za izradu asfalta na cestama s lakim prometnim opterećenjem,
- − kamene sitneži za izradu donjih i gornjih nosivih slojeva na cestama svih opterećenja,
- − drobljenog kamena za izradu tamponskih slojeva na cestama svih opterećenja,
- − drobljenog kamenog granulata za izradu betona te
- − drobljenog kamena za održavanje gospodarskih cesta. (SPP d.o.o.)

#### <span id="page-17-0"></span>**5. POSTUPAK PRIKUPLJANJA I OBRADE PODATAKA**

#### <span id="page-17-1"></span>**5.1 Prikupljanje podataka**

Kod prikupljanja podataka kod fotogrametrije se koriste najmanje dvije snimke, koje se moraju preklapati u rasponu od 60 % do 90 %. Način rada se može usporediti s kamerama koje rade panoramske slike, na način da se fotografije u određenom postotku preklapaju s prethodnima i time čine 2D mozaik.

Fotogrametrija je naprednija verzija toga, uzima u obzir i položaj kamere da bi se odredile tri koordinate točke. Prilikom snimanja nisu uvijek sve točke jasno vidljive, pa je poželjno da kamera prilikom snimanja mijenja visinu i položaj, jer program automatski prepoznaje iste točke na različitim fotografijama i tako može stvoriti bolji fotogrametrijski model. Zbog apsolutne orjentacije modela, potrebno je koristiti kontrolne točke na terenu, odnosno točke kojima znamo apsolutne koordinate u nekom koordinatnom sustavu, a koje smo izmjerili geodetskim instrumentima.

Fotogrametrija se može podijeliti na aerofotogrametriju i na terestičku fotogrametriju

#### <span id="page-17-2"></span>**5.1.1. Aerofotogrametrija**

Aerofotogrametrija je najvažnija grana fotogrametrije kod koje se iz zraka prikuplja veliki broj fotografija visoke rezolucije pomoću kamere iz letjelice(dron, zrakoplov, ..). Osim što je važno da se fotografije preklapaju, vrlo je važno i da je detalj koji nam je zanimljiv bude snimljen na više fotografija kako bi ga se kasnije što bolje moglo prikazati 3D modelom.

Ovaj način prikupljanja podataka se većinom koristi u rudarstvu te je također korišten i za snimanje fotografija za potrebe ovog rada.

Prikaz primjera aerofotogrametrijskog snimka je prikazan na 5-1.

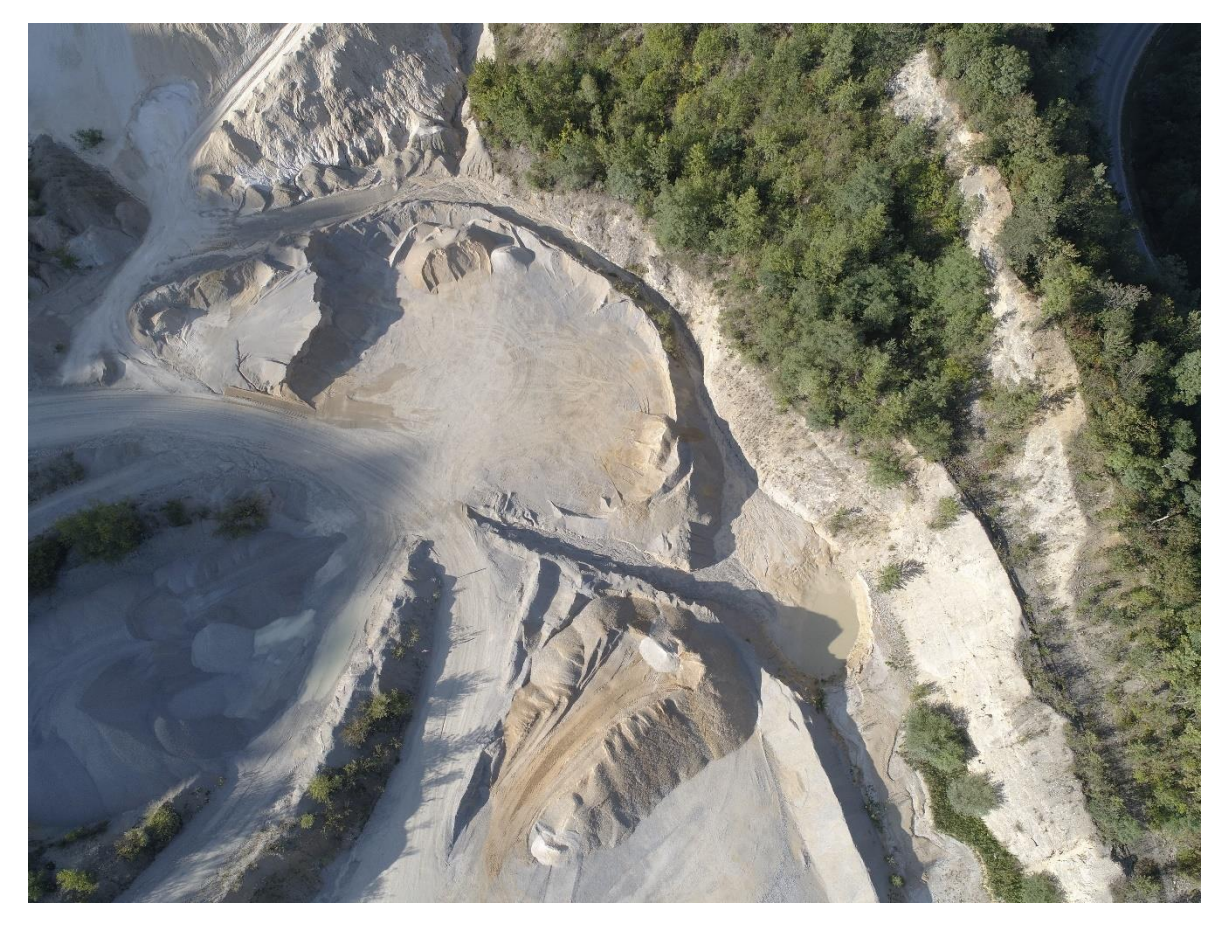

**Slika 5-1** Primjer aerofotogrametrijskog snimka

## <span id="page-18-1"></span><span id="page-18-0"></span>**5.1.2. Terestička fotogrametrija**

Terestička fotogrametrija za razliku od aerofotogrametrije, prikuplja fotografije mjernom kamerom koja je u razini zemljine površine. Ova vrsta fotogrametrije ima vrlo važnu ulogu prilikom očuvanja objekata prirodne kulturne baštine i pomoću nje je moguće odrediti unutarnje izmjere u objektima. Prednost terestičke fotogrametrije u odnosu na ostale načine prkupljanja podataka je što se takvim fotografskim snimcima pojedini predmet može prikazati vrlo detaljno. (Kovačić, 2021)

Prikaz snimanja terestičkom fotogrametrijom je prikazan na 5-2.

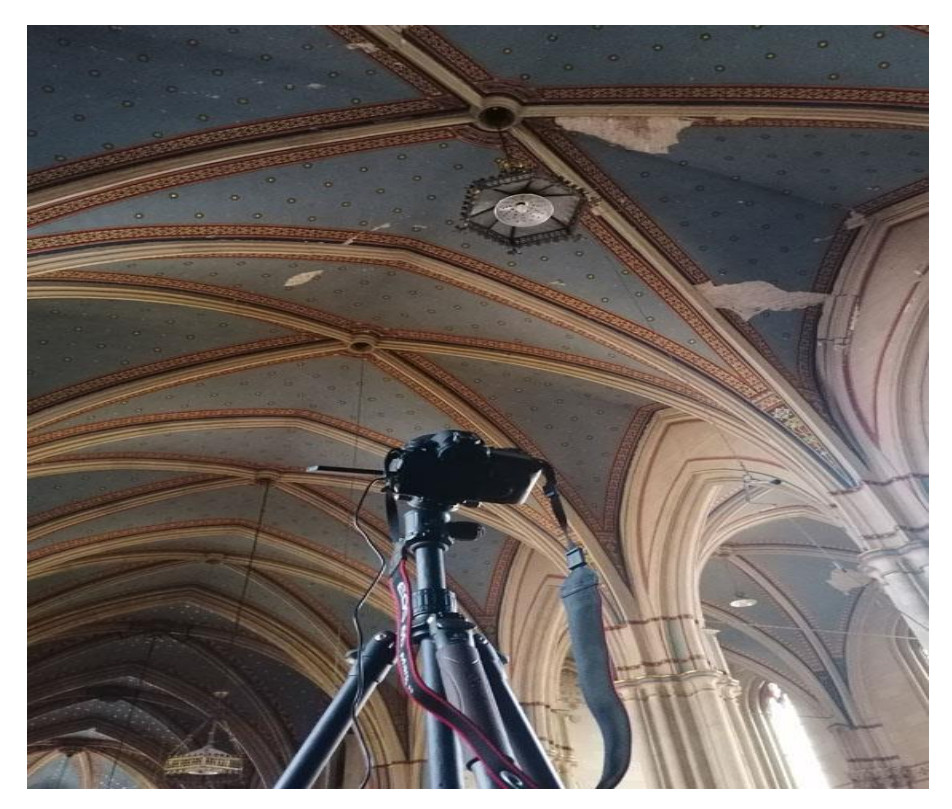

**Slika 5-2** - Prikaz snimanja terestičkom fotogrametrijom [\(https://geofocus.hr\)](https://geofocus.hr/)

## <span id="page-19-1"></span><span id="page-19-0"></span>**5.2. Izrada fotogrametrijskog modela**

ContexCapture se sastoji od tri programa:

- **ContextCapture Master** je osnovni program koji je zadužen za obradu podataka od prve do posljenje faze, do dobivanja konačnog 3D fotogrametrijskog modela.
- **ContextCapture Viewer** se koristi samo u svrhu pregleda 3D fotogrametrijskog modela, nije moguće daljnja obrada fotografija i uređivanje modela, već samo alati za crtanje, računanje površina, volumena i slično.
- **ContextCapture Engine** je radni modul ContextCapture-a koji radi u pozadini i korisnik nema nikakvu interakciju s njim.

Nakon se otvori program ContextCapture Master, otvori se program ContextCapture Engine koji radi u pozadini. Odabirom na naredbu "Add photos" odabaru se one fotografije koje su snimljene za potrebe projekta te se dobije novi direktorij Block\_1. U eksploatacijskom polju "Očura II" za potrebe ovog rada je snimljeno 117 fotografija kojima je program ContextCapture prilikom učitavanja očitao sve meta podatke kao što su vrsta kamere kojom se snima, žarišna duljina kamere, koordinate u prostoru i sl.

Način na koji se dobiju fotografije u program ContextCapture je prikazan na 5-3.

|                                                     |                          | 117 photo(s), 0 control point(s), 0 user tie point(s), georeferenced                                                                |           |                                     |            |  |              |                               |                      |  |
|-----------------------------------------------------|--------------------------|----------------------------------------------------------------------------------------------------|-----------|-------------------------------------|------------|--|--------------|-------------------------------|----------------------|--|
| Photos<br>General                                   | Point clouds             | <b>Additional data</b><br>Surveys                                                                                                   | 3D view   |                                     |            |  |              |                               |                      |  |
|                                                     |                          | Important notice on photogroups: For optimal precision and performance, please check that your input data fulfill these conditions. |           |                                     |            |  |              |                               |                      |  |
| <b>MAdd photos</b>                                  | Import videos            | <b>THE Remove photos</b>                                                                                                    |           |                                     |            |  |              |                               |                      |  |
| Photogroup                                          | <b>Status</b>            | No. of photos Main compon Camera                                                                                                    |           | Sensor size / Focal lengt 35 mm eq. |            |  |              |                               | Photogroup           |  |
| Photogroup 1                                        | $\circledcirc$           | 117 photo(s) 0/117 photo DJI FC6310S 11.8 mm                                                                                        |           | 8.8 mm                              | 26.8475 mm |  |              |                               | Name Photogroup 1    |  |
|                                                     |                          |                                                                                                    |           |                                     |            |  |              | Directory                     |                      |  |
|                                                     |                          |                                                                                                    |           |                                     |            |  |              | Description                   |                      |  |
|                                                     |                          |                                                                                                    |           |                                     |            |  |              | Multi-camera rig None         |                      |  |
|                                                     |                          |                                                                                                    |           |                                     |            |  |              |                               |                      |  |
|                                                     |                          |                                                                                                    |           |                                     |            |  |              |                               | Camera DJI FC6310S   |  |
|                                                     |                          |                                                                                                    |           |                                     |            |  |              | Lens                          |                      |  |
|                                                     |                          |                                                                                                    |           |                                     |            |  |              | Number of photos 117          |                      |  |
|                                                     |                          |                                                                                                    |           |                                     |            |  |              | Image dimensions 4864 x 3648  |                      |  |
|                                                     |                          |                                                                                                    |           |                                     |            |  |              | Camera model type Perspective |                      |  |
|                                                     | Pose                     | Pose metadata                                                                                                    | Component |                                     |            |  | $\land$      | Camera model band Visible     |                      |  |
| Photo<br><b>DJI 0067.JPG</b>                        | Complete                 | Position Rotation                                                                                                    | None      |                                     |            |  |              |                               |                      |  |
|                                                     | C Complete               | <b>Position</b> Rotation                                                                                                    | None      |                                     |            |  |              | Sensor size 11.8 mm           |                      |  |
| <b>DJI 0068.JPG</b><br>DJI 0069.JPG                 | C Complete               | Position Rotation                                                                                                    | None      |                                     |            |  |              | Focal length 8.8 mm           |                      |  |
|                                                     | Complete                 | Position Rotation                                                                                                    | None      |                                     |            |  |              |                               | 35 mm eq. 26.8475 mm |  |
|                                                     | C Complete               | Position Rotation                                                                                                    | None      |                                     |            |  |              | $+$ More                      |                      |  |
| DJI_0070.JPG<br>DJI_0071.JPG<br><b>DJI 0072.JPG</b> | C Complete               | Position Rotation                                                                                                    | None      |                                     |            |  |              |                               |                      |  |
|                                                     | C Complete               | Position Rotation                                                                                                    | None      |                                     |            |  |              |                               |                      |  |
|                                                     | C Complete               | Position Rotation                                                                                                    | None      |                                     |            |  |              |                               |                      |  |
| DJI_0073.JPG<br>DJI_0074.JPG<br><b>DJI 0075.JPG</b> | Complete                 | Position Rotation                                                                                                    | None      |                                     |            |  |              |                               |                      |  |
| DJI_0076.JPG<br>DJI_0077.JPG                        | C Complete<br>C Complete | Position Rotation<br>Position Rotation None                                                                                         | None      |                                     |            |  | $\checkmark$ |                               |                      |  |

<span id="page-20-1"></span>**Slika 5-3** - Naredba za dodavanje fotografija u program

### <span id="page-20-0"></span>5.2.1. Postupak Aerotriangulacije

Nakon što su sve fotografije učitale, sve je spremno za sljedeći korak- aerotriangulaciju, odnosno izradu 3D modela terena uz pomoć prostorno pozicioniranih fotografija. Aerotriangulacija je postupak kojim se određuju položaji terenskih točaka uz primjenu lanaca trokuta koji povezuju iste te točke te ujedno i priprema za posljednji korak izrade fotogrametrijskog modela.

Ako su, nakon provjere, sve fotografije učitane, pod sekcijom "General", u gornjem desnom kutu odabere se naredba "Submit aerotiangulation" da bi smo započeli postupak.

Prikaz naredbe za početak postupka aerotriangulacije je prikazan na 5-4.

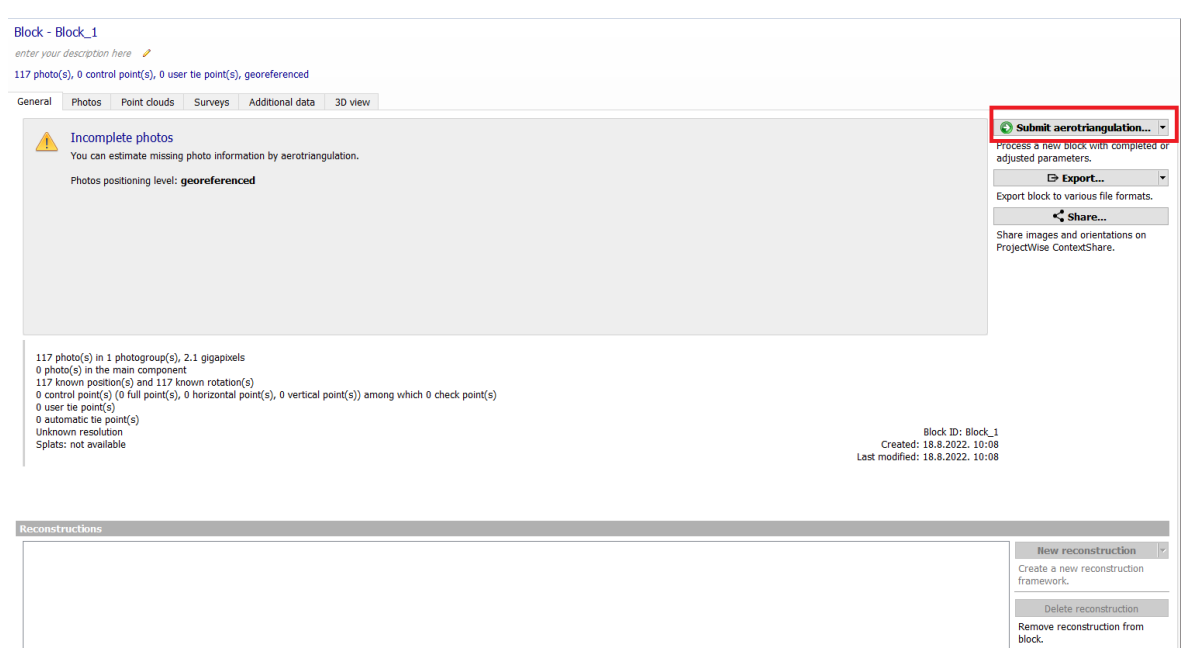

**Slika 5-4 -** Prikaz naredbe za početak aertriangulacije

<span id="page-21-0"></span>Nakon postupka aerotriangulacije stvara se novi direktorij "Block\_1- AT" u kojemu se pod sekcijom "3D view" može naći rezultat iste, koji je prikazan na 5-5.

<span id="page-21-1"></span>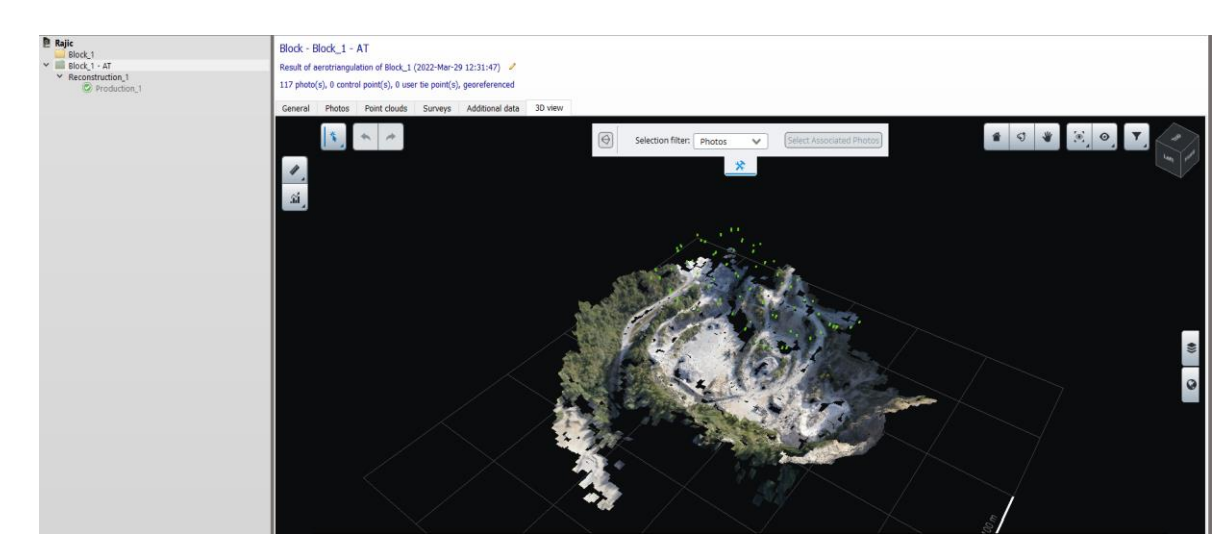

**Slika 5-5** - Prikaz rezultata aerotriangulacije

### <span id="page-22-0"></span>5.2.2. Postupak rekonstrukcije

Rekonstrukcija je posljednja faza izrade fotogrametrijskog modela na temelju koje se rekonstruira teren odnosno generiraju se sve praznine nastale aerotriangulacijom uz primjenu fotografija iz iste.

Pri odabiru načina rekonsturkcije možemo odabrati dvije vrste:

- **3D rekonsturkcija** koja se koristi u ovome radu, na temelju koje se stvara klasični prikaz 3D modela terena i
- **Ortophoto/DSM** iz kojeg se dobije pojednostavljeni 2,5D model koji je namijenjen za izradu Ortofoto-a i DSM-a visoke kvalitete iz snimljenih fotografija.

Pri izradi rekonstrukcije postoji mogućnost odabiranja samo onog dijela terena koji nas zanima. Takvo "skraćivanje" granica terena nam omogućuje brže procesuiranje modela jer za izradu rekonstrukcije računalo trpi veliko opterećenje, tako da je i u ovom radu odabran samo dio terena koji obuhvaća nama zanimljive deponije. Također, pri izvedbi ove faze izrade fotogrametrijskog modela mora biti uključen i pozadinski program ContextCapture Engine.

Pod sekcijom "General", u direktoriju gdje je napravljena aerotriangulacija, "Block\_1-AT", u donjem desnom uglu se nalazi naredba " New Reconstruction", koja je prikazana 5-6, s kojom se započinje proces rekonstrukcije i odabire se koja vrsta rekonstrukcije će se koristiti.

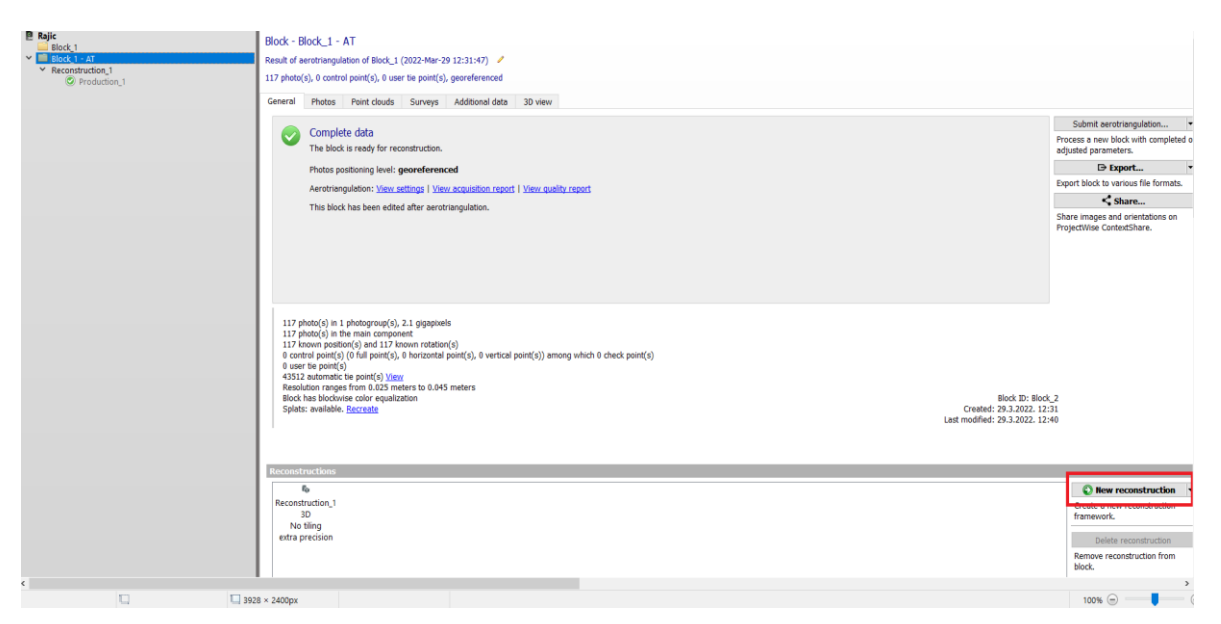

**Slika 5-6** - Naredba za početak postupka rekonstrukcije

<span id="page-23-0"></span>Nakon što je rekonstrukcija gotova, u sučelju s mapama dobivena je nova ikona "Production", u kojoj se pod sekcijom "3D view" može vidjeti završni 3D fotogrametrijski model terena. Ako se promjeni vrsta datoteke u "3SM", dobit će se datoteka koju je moguće otvoriti u programu ContextCapture Viewer, gdje se mogu vidjeti svi najbitniji detalji te izračunati potrebni volumeni i površine, što je u većini slučajeva u rudarstvu i najbitnije.

Konačni rezultat rekonstrukcije, odnosno gotovi 3D fotogrametrijski model se nalazi na 5- 7.

<span id="page-23-1"></span>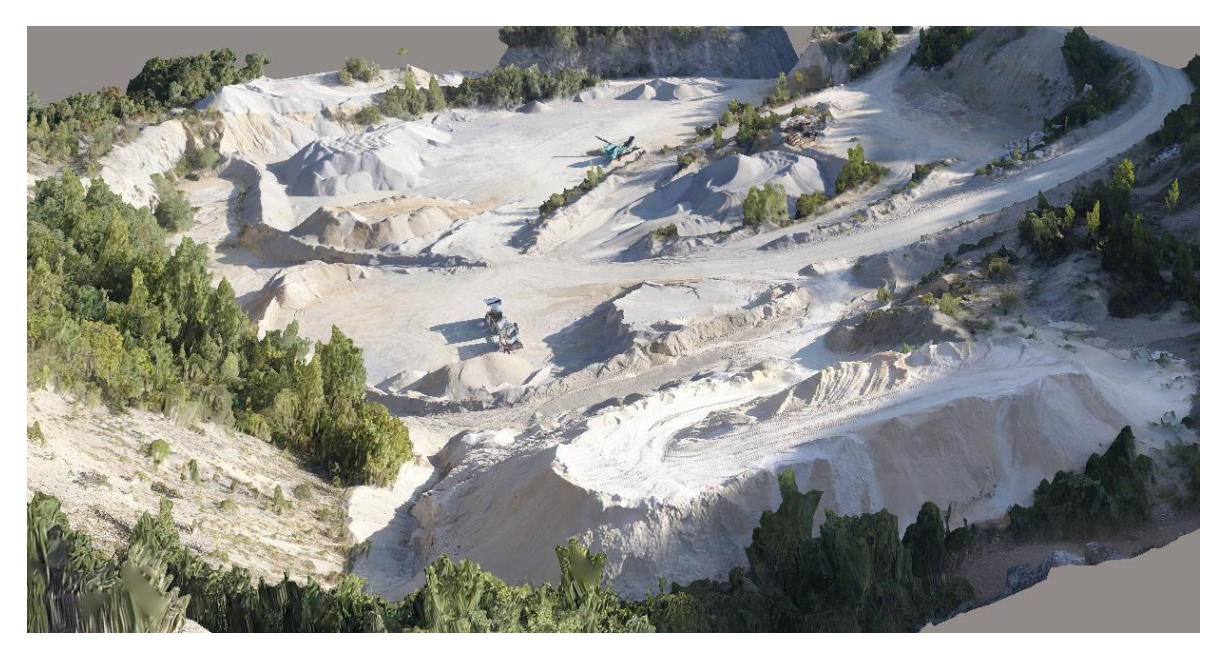

**Slika 5-7** - Rezultat rekonstrukcije prikazan u ContextCapture Viewer-u

## <span id="page-24-0"></span>**6. PRORAČUN KOLIČINE DEPONIRANOG MATERIJALA**

Na dijelu površinskog kopa "Očura II" koji je nama zanimljiv, postoji ukupno 13 nasipanih deponija materijala kojima je potrebno izračunati volumen korištenjem alata u ContextCapture programima, a koji su prikazani na 6-1.

Za proračun volumena će se koristiti ContextCapture Viewer program jer je jednostavniji za korištenje, a ima sve potrebne alate koji su potrebni za izvršenje tog zadatka.

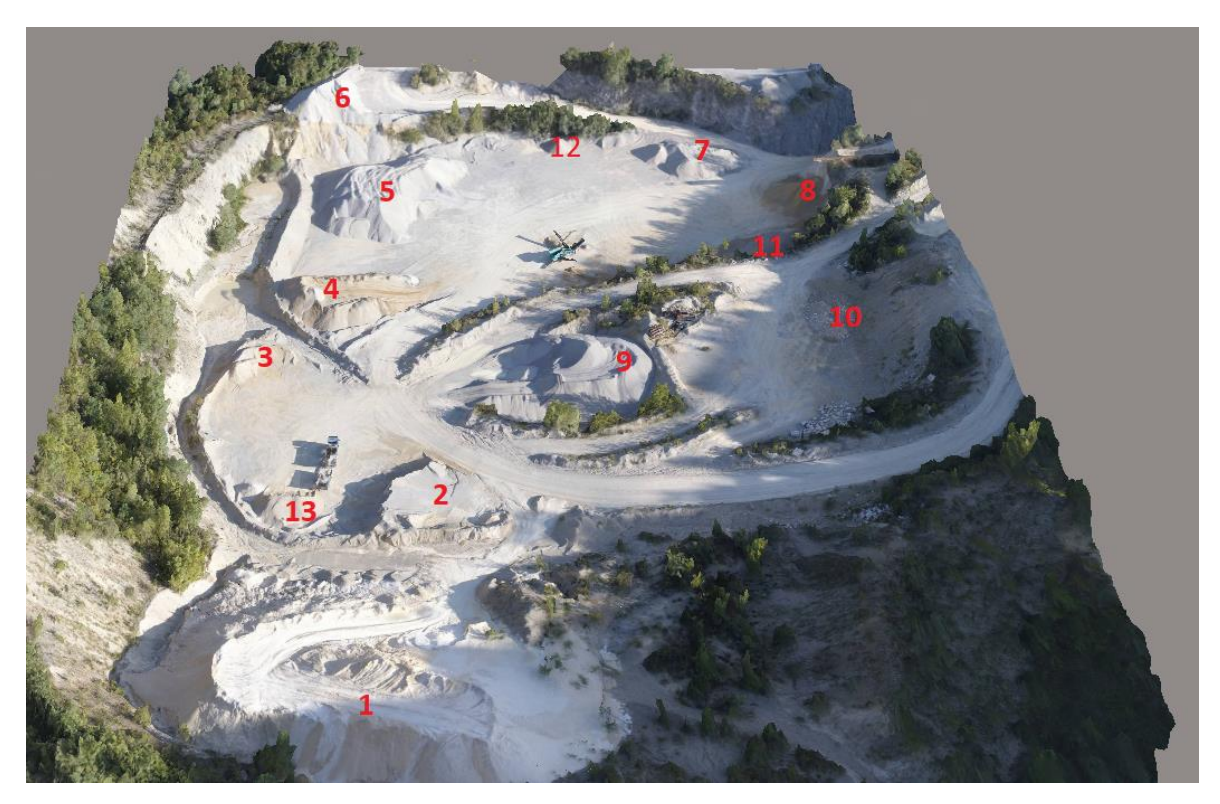

**Slika 6-1** - Numerirane deponije materijala

<span id="page-24-1"></span>U gornjem sučelju programa, klikom na ikonu koja predstavlja geometrijski trokut, otvorit će se prozor koji nudi opcije određivanja koordinata, udaljenosti, površine te volumena željenih točaka. U ovom radu nas, naravno, zanima volumen, pa ćemo odabrati posljednju karticu gledajući s lijeve strane, "Volume".

Prozor koji se pojavljuje nakon odabira ikone geometrijskog trokuta se nalazi na 6-2 .

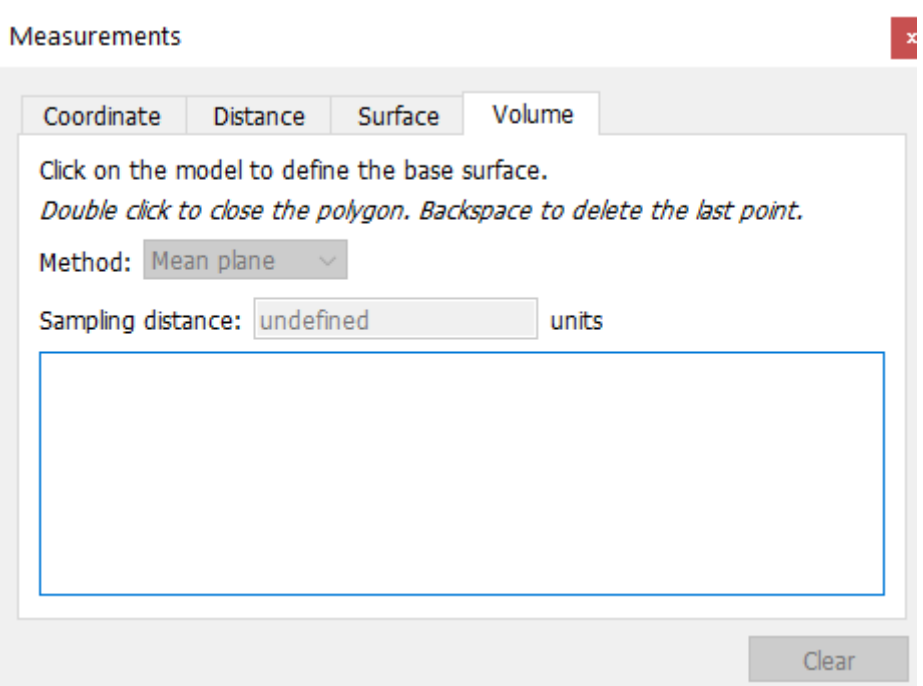

<span id="page-25-0"></span>Slika 6-2 - Prozor nakon odabira ikone "Measurements"

Kao što je i opisano u otvorenom prozoru, pritiskom na lijevu tipku miša stvaramo točke, čime radimo konture oko, u ovom slučaju, deponija i time stvorimo zatvoreni poligon kojemu će program izračunati volumen. Naravno, što preciznije i što gušće postavimo točke, to će oblik deponija, odnosno poligon unutar kojeg se nalazi traženi materijal biti preciznije izražen, pa će samim time i volumen biti točniji. Za zatvaranje poligona pritisnemo dva puta na lijevu tipku miša ili jednom desnu tipku miša.

Prikaz stvaranja kontura poligona oko deponija pod brojem pet je prikazan na 6-3.

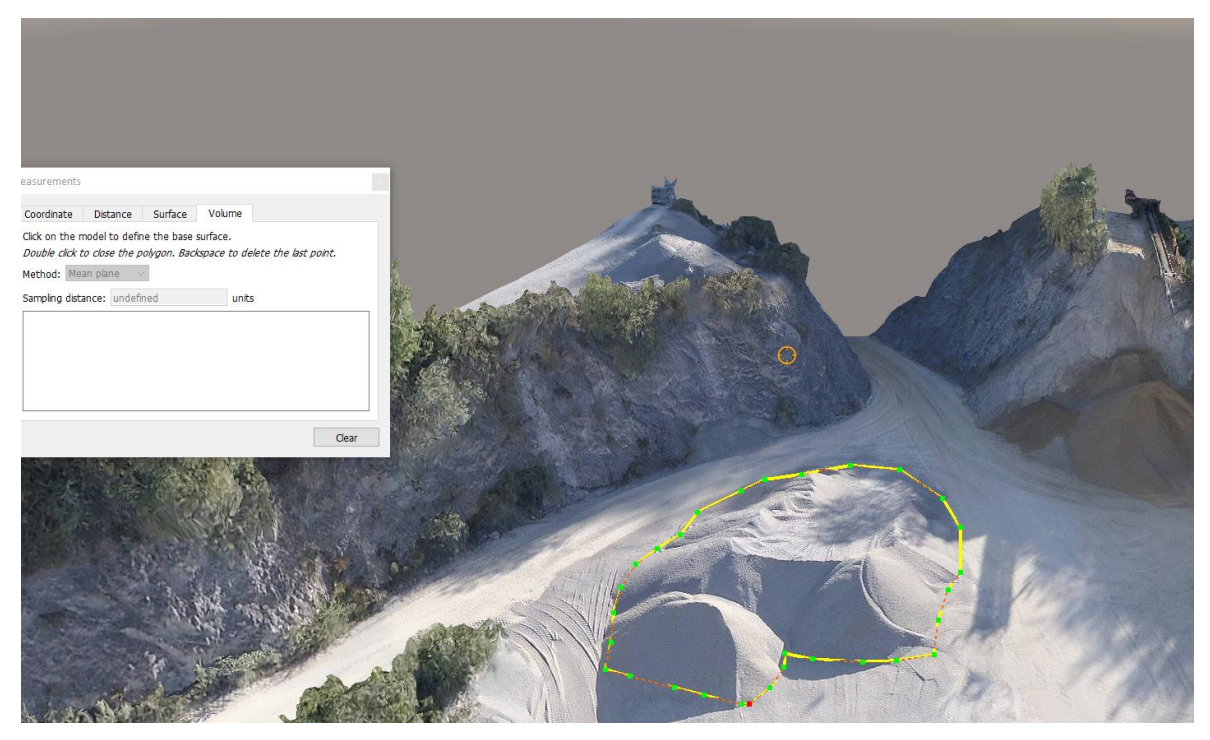

**Slika 6-3** - Stvaranje kontura poligona oko deponija

<span id="page-26-0"></span>Rubrika "Sampling distance" određuje veličinu piksela u našim snimcima. Maksimalna dimenzija dijela slike je broj piksela na snimci. S obzirom da se volumeni računaju prema metodi srednje aritmetičke vrijednosti, što manji broj odaberemo u ovoj rubrici, dobit ćemo više tlocrtnih kvadrata manjih dimenzija na našem zadanom poligonu, a samim time ćemo dobiti i točniju vrijednost obujma deponija.

Na 6-4 je prikazan izračun volumena deponija broj pet s veličinom piksela od 5 jedinica, dok je na 6-5 prikazan primjer izračuna deponija s veličinom piksela od 0,5 jedinica. Odmah se može primijetiti razlika u gustoći piksela, a samim time i u vrijednosti volumena.

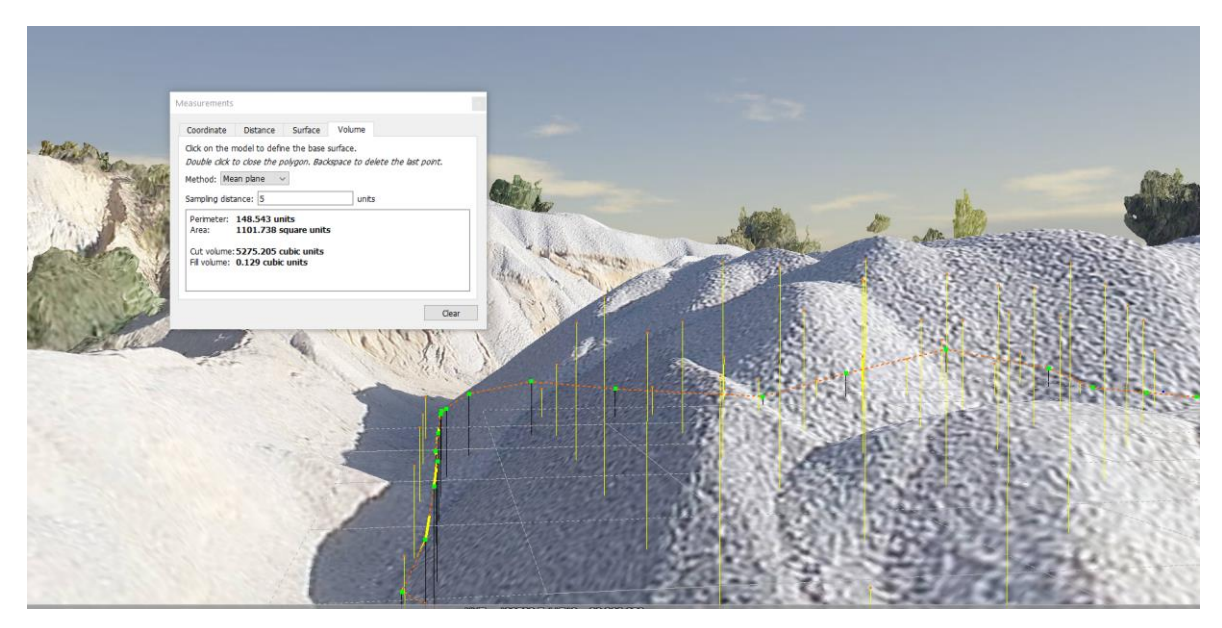

**Slika 6-4** - Veličina piksela od 5 jedinica

<span id="page-27-0"></span>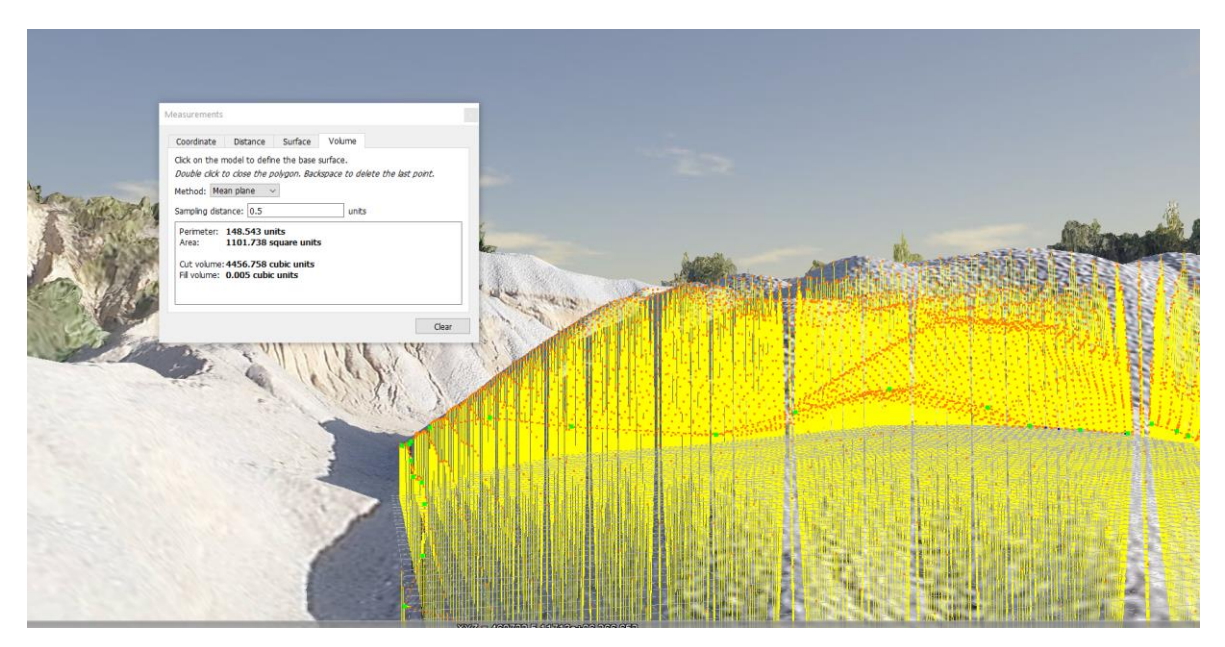

**Slika 6-5** - Veličina piksela od 0,5 jedinica

<span id="page-27-1"></span>Na ovaj će se način odrediti volumeni svih preostalih deponija, sa vrijednosti "Sampling distance" od 0,75 jedinica.

Rezultati izračuna volumena svih deponija su prikazani u tablici 3.

| Broj deponija  | Volumen $(m^3)$ |
|----------------|-----------------|
| 1              | 26231,156       |
| 2              | 1733,192        |
| 3              | 672,551         |
| 4              | 2698,322        |
| 5              | 4523,214        |
| 6              | 1610,466        |
| 7              | 697,919         |
| 8              | 286,514         |
| 9              | 3015,22         |
| 10             | 201,345         |
| 11             | 702,675         |
| 12             | 44,846          |
| 13             | 140,656         |
| UKUPNI VOLUMEN | 42558,076       |

<span id="page-28-0"></span>**Tablica 6-1** – Prikaz rezultata proračuna volumena deponija

#### <span id="page-29-0"></span>**7. DISKUSIJA**

Cilj ovog rada bio je napraviti 3D fotogrametrijski model terena pomoću ContextCapture programa te također pomoću istih programa izračunati volumene deponija na tom modelu.

Fotogrametrija je relativno nova i mlada metoda izrade 3D i 2D modela koja ima vrlo široku primjenu u raznim granama znanosti i gospodarstvu , pa tako i u rudarstvu. Kada se napravi 3D model, osim dobivanja predodžbe terena, koristi se i za praćenje stanja okoliša, iscrtavanja kontura, određivanje koordinata točaka te određivanja duljina, površina i volumena pojedinih nasipa, deponija i sl.

Postoji još nekoliko metoda (Metoda paralelnih vertikalnih presjeka, Metoda integrala površine i sl.) koje se koriste, u manjoj mjeri. Svaka metoda ima svoje prednosti i mane te se koristi kada je najprikladnija za određenu namjenu. Izbor odabira metode ovisi o nagibu terena, pristupu terenu, konfiguraciji i slično.

U ovom radu, u ContextCapture software-u je korištena metoda srednje aritmetičke vrijednosti – MSAV, koja se temelji na određivanju površine deponija te uzimanjem srednje vrijednosti visina mineralnih sirovina, odnosno, u našem slučaju, srednje vrijednosti visina deponiranog materijala.

U softveru, iscrtavanjem kontura oko deponija, na vrlo se jednostavan način može dobiti relativno točan volumen deponiranog materijala. Točnost proračuna volumena, uz preciznost pri iscrtavanju kontura, ovisi i o veličini piksela koju zadamo u rubrici "Sampling distance". Što manji broj odaberemo u toj rubrici, dobit ćemo više tlocrtnih podjela na manje kvadrate i obratno. S obzirom da se koristimo metodom srednje aritmetičke vrijednosti, koja je opisana u poglavlju 3.4., više podjela ide u prilog točnijem obujmu deponija. Naravno, pri većem broju podjela računalo se više opterećuje, pa treba odabrati vrijednost koja neće opteretiti računalo u tolikoj mjeri, a opet će dati dovoljnu točnu vrijednost volumena.

# <span id="page-30-0"></span>**8. ZAKLJUČAK**

Fotogrametrija ima određenih nedostataka te tako loša kvaliteta kamere daje nedovoljno kvalitetne snimke, a samim time i nekvalitetan konačni model. Uz dovoljno kvalitetnu kameru, vrlo je bitna i vještina operatera dronom, jer operater i prije dolaska na teren mora biti upoznat sa detaljima terena kako bi znao točne podatke o konfiguraciji terena, usjecima, zasjecima i sl.

Fotogrametrija, naravno ima i dobrih strana. Uz masovni razvoj računala doživjela je svoj procvat te smatram da je uvelike olakšala posao raznim inženjerima, geodetima, građevinarima, rudarima i ostalim stručnjacima. Nakon što se na terenu pomoću drona snimi teren, sav ostali posao se može napraviti pomoću računala iz ureda ili doma, što je dovoljan razlog da se ovaj način određivanja i proračuna podataka o terenu definira kao ključan u svijetu rudarstva, ali i u ostalim strukama. Ovakav način obrade podataka dao je veliki doprinos u svijetu modernog inženjerstva.

Problem koji se potencijalno može pojaviti prilikom računanja volumena u softveru, a koji je objašnjen u poglavlju 7, je preveliko opterećenje računala ako želimo detaljno izračunati volumen. Kako je u rudarstvu, kao i u ostalim strukama vrijeme vrlo bitan čimbenik, pri proračunima velikih količina materijala se može izgubiti puno vremena, pa operater treba procijeniti treba li mu precizna vrijednost stvarnog stanja volumena ili mu je potreban okviran iznos volumena, kojeg može dobiti u puno kraćem vremenu.

## <span id="page-31-0"></span>**9. LITERATURA**

- 1) Bentley, ContextCapture, [https://docs.bentley.com](https://docs.bentley.com/) (07.08.2022)
- 2) Galić I., Proračun rezervi mineralnih sirovina, PDF dokument, Zagreb, Rudarskogeološko-naftni fakultet
- 3) Geocentar,<https://geocentar.com/home/geodezija/fotogrametrija> (02.08.2022)
- 4) Geofocus,<https://geofocus.hr/usluge/fotogrametrija> ( 02.08.2022)
- 5) JISMIS,<https://jisms.gospodarstvo.gov.hr/#/maps> ( 07.09.2022.)
- 6) Kovačić B.J., 2021., Izrada 3D modela fotogrametrijskom metodom, završni rad, Zagreb, Rudarsko-geološko-naftni fakultet
- 7) Kovačević A., Pavličić T.,2020., Praćenje i planiranje razvoja rudarskih radova korištenjem modernih modela terena, rad za rektorovu nagradu, Rudarsko-geološkonaftni fakultet
- 8) Narodne novine 46/2018, Pravilnik o utvrđivanju rezervi i eksploataciji mineralni sirovina, Zagreb, Narodne Novine d.d.
- 9) Proleksis enciklopedija,<https://proleksis.lzmk.hr/7025/>(07.08.2022)
- 10) SPP d.o.o., 08/2013., Studija o utjecaju na okoliš eksploatacije tehničko-gađevnog kamena na budućem proširenom eksploatacijskom polju "Očura II", Varaždin